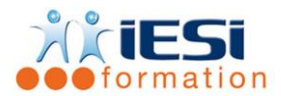

#### *Date de mise à jour du programme : 04/05/2021*

#### **PUBLIC :**

Tout public

#### **PRE-REQUIS :**

Maitriser Windows impérativement

#### **OBJECTIFS :**

Maîtriser les fonctionnalités d'un logiciel 2D de CAO, afin d'être autonome dans la création et la modification de plans techniques professionnels.

#### **DUREE :**

2 jours soit 14 heures Lieu d'animation : sur site client ou dans nos locaux à Mérignies ou en distanciel

#### **METHODES :**

Toutes les méthodes pédagogiques sont utilisées (Affirmative, Interrogative, Démonstrative et Applicative) pour mettre en place une interaction avec les participants et favoriser l'assimilation des notions.

#### **VALIDATION :**

QCM de validation finale

#### **TYPE D'ACTION :**

Acquisition et entretien de connaissances

#### **PROGRAMME**

- **1. PRESENTATION DE L'INTERFACE**
	- L'Interface
		- o Le Menu Application
		- o La Barre d'Outils d'accès rapide : personnalisation
		- o Le Ruban, ses Onglets et ses Groupes de Fonctions
	- Notion d'Espace de travail et paramétrage
	- La ligne de commande
	- La barre d'état et ses boutons de commande

### **2. GESTION DE L'AFFICHAGE**

- La mollette souris : rotation et pression / le Panoramique
- Les outils Zoom les plus efficaces

### **3. LA SELECTION DE TRACES**

- Ajouter/supprimer des tracés à une sélection
- Poignées de sélection
- Sélectionner par capture/fenêtre

556, Rue de la Rosière – 59710 Mérignies  $\mathbf{B}$  : 03.20.84.00.27 / 07.68.16.45.41-  $\boxtimes$  : formation@iesi.info **Site internet** : www.iesi.fr

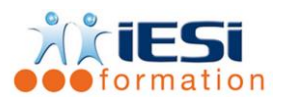

# **AUTOCAD 2D INITIATION**

## **4. AIDES AU DESSIN**

- Contrôle des unités
- Système de Coordonnées Utilisateur et Générales : SCU / SCG
- Coordonnées cartésiennes ( absolu/relatif ) et coordonnées polaires d'un tracé
- Les outils d'accrochage / les outils de repérage d'accrochage aux objets
- Les utilitaires de mesure : distance, surface … etc

# **5. CALQUES**

- Création de calques et gestion de ses propriétés ( couleur / type de ligne …etc )
- Sélection rapide par calques

# **6. OUTILS DE DESSIN / DE MODIFICATION ET D'ANNOTATIONS**

- Outils de Dessin ( ligne, polyligne, double ligne, arc, cercle, polygone… etc )
- Outils de Modification de dessin ( miroir, réseau, ajuster, couper, chanfrein… etc )
- Outils d'Annotations ( Texte, Cotations )

# **7. BLOCS**

- Les Blocs : création, insertion, attributs de blocs ( définition et édition )
- Editeur de Blocs
- Notions de Bibliothèque de Blocs

# **8. MISE EN PAGE ET IMPRESSION**

- Espace Papier / Espace Objet, gestion des Présentations
- Gestionnaire de Mise en page et réglages d'impression ( traceur, format de papier )
- Fenêtres de dessin et paramétrage ( échelle, multi-fenêtrage )
- Cartouche et Gabarit de dessin
- Aperçu du dessin, imprimer

# **9. ECHANGE DE FICHIERS**

- Formats DWG / DXF et versions
- Solutions AUTODESK de lecture de fichiers ( [www.autodesk.fr/products/dwg/viewers](http://www.autodesk.fr/products/dwg/viewers) ) - Lecteur DWG TrueView
- Commande CONVERTDWG
- Lecteur universel ADOBE Acrobat Reader

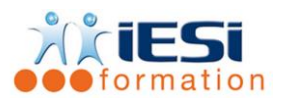

# *Toutes les notions seront abordées à travers des cas pratiques*

### **10. QCM**

- QCM complété par les stagiaires
- Correction apportée en groupe

# **11. Remplissage de l'enquête de satisfaction**

#### **Modalités de déroulement et moyens pédagogiques :**

- Evaluation au préalable des participants
- Formation en présentiel avec un formateur expert sur site client ou dans nos locaux (mentionné sur la convention)
- Support remis à chaque participant